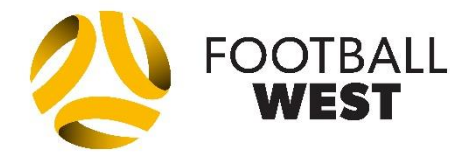

**Electronic Team Sheets are a requirement for all competitions from Under 13's and above**

**If you are having trouble completing team sheets, contact Football West for assistance prior to the weekend.**

## **Electronic Team Sheets: What is Required?**

- Have a SportsTG Passport Account with unrestricted access to your team (or club)
	- o Issues with access to SportsTG contac[t Anthony.cantatore@footbalwest.com.au](mailto:Anthony.cantatore@footbalwest.com.au)
		- Contact your club first to ensure they have given you access
- Teams are not required to print off a team sheet

## **Completing your Electronic Team Sheet**

- o In Match Results area, select "Pre-Game"
- **Pre-Game (Team Selection)**
	- o Add players team list (maximum 16)

• U13s, u14s, u15s (maximum 14 players)

- o Include shirt numbers for ALL players
	- This is required so referees can accurately input individual goal scorers and yellow/red card recipients.
- o Starting Players only required in following competitions:
	- NPL (FT, 20's, 18's)
	- NPLW
	- Mens State League (FT, Reserves, 18's)
		- Amateur League (First Team only)
	- All other competitions can leave this area unchecked just list your 16 players with numbers
- o Team Officials
	- Select Team Officials from available drop-down menu
		- If they are unavailable in drop-down menu, type name in the text box to the right (team official registration type may prevent them from showing in the drop-down menu)
- o Late Changes
	- Login t[o https://passport.sportstg.com/login/](https://passport.sportstg.com/login/) and amend team list/numbers/etc.
	- Save this link to your phone/iPad/computer/tablet for easier access

## **Saving FT score (Home Team responsibility)**

• In Match Results area, select blue "Enter Quick Results" button – enter FT score and save

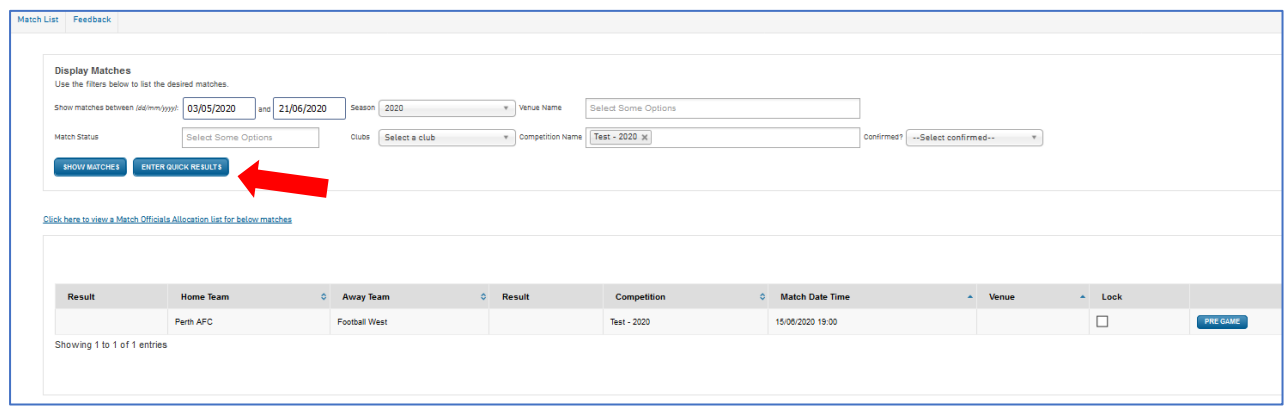

**\*\*\*Anything that cannot be saved – club must inform referee and opposition prior to kick-off and email Football West\*\*\*** This includes: Registered player does not appear in team selection, shirt replacement

## **Links to complete manuals and training video:**

SportsTG User Guide – [Electronic Team Sheets](https://footballwest.com.au/wp-content/uploads/2020/06/Football-West-Manual-Sports-TG-Online-Match-Sheets-2020-v2.1-3.pdf) SportsTG User Guide – [Granting User Access to Club or Team](https://footballwest.com.au/wp-content/uploads/2020/06/SportsTG-User-Guide-Granting-User-Access-to-Club-or-Team.pdf) [Electronic team sheet training video](https://www.youtube.com/watch?v=ednJb6Spg_o&feature=youtu.be)